こちらはスマートフォン向けのマニュアルです。パソコン向けの操作方法につきまして は、「ライブカメラの操作方法(PC 用)」をご参照ください。

### ●基本的な操作方法

ライブカメラの基本的な操作方法は以下の通りです。

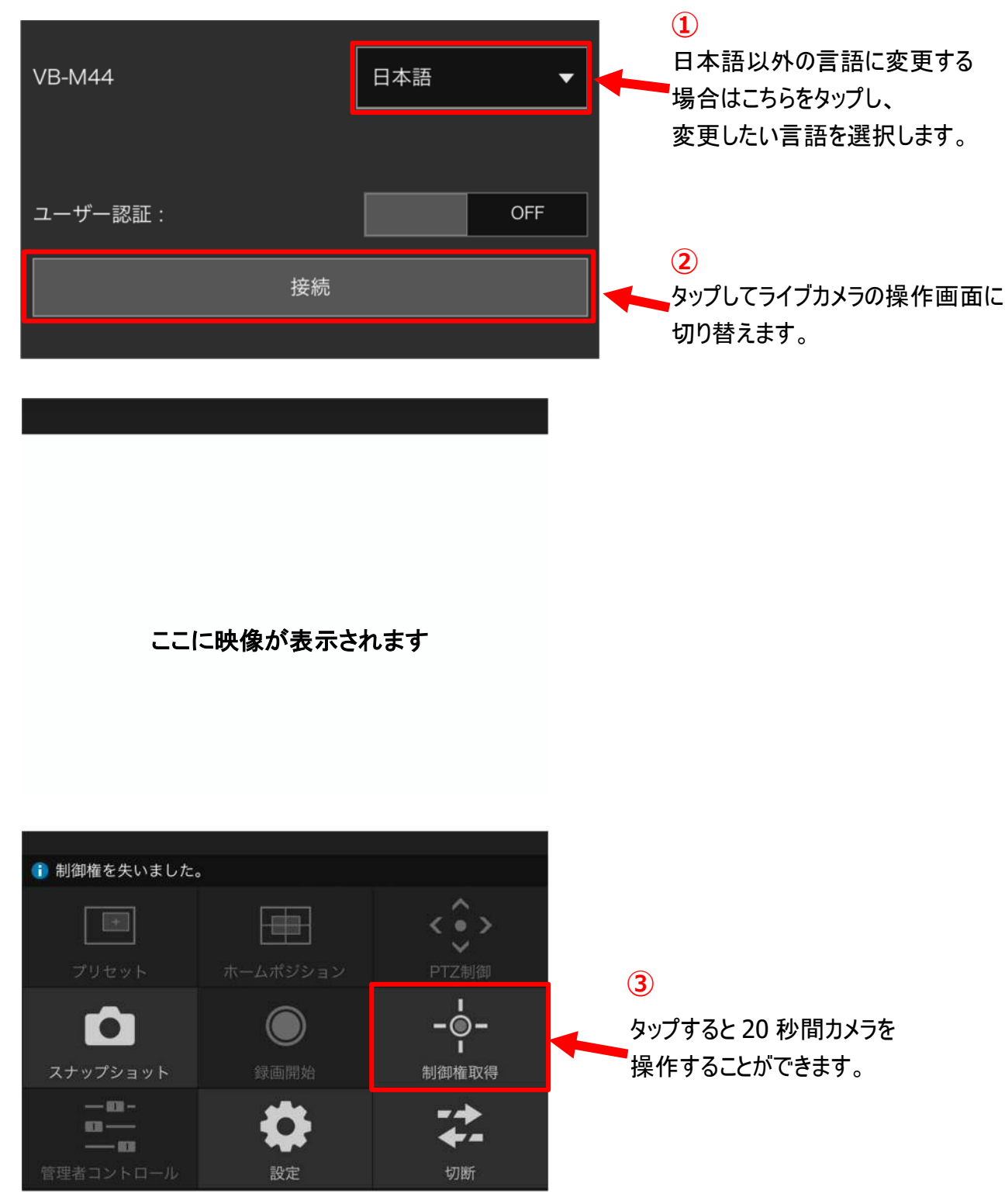

#### カメラ制御権取得中の画面

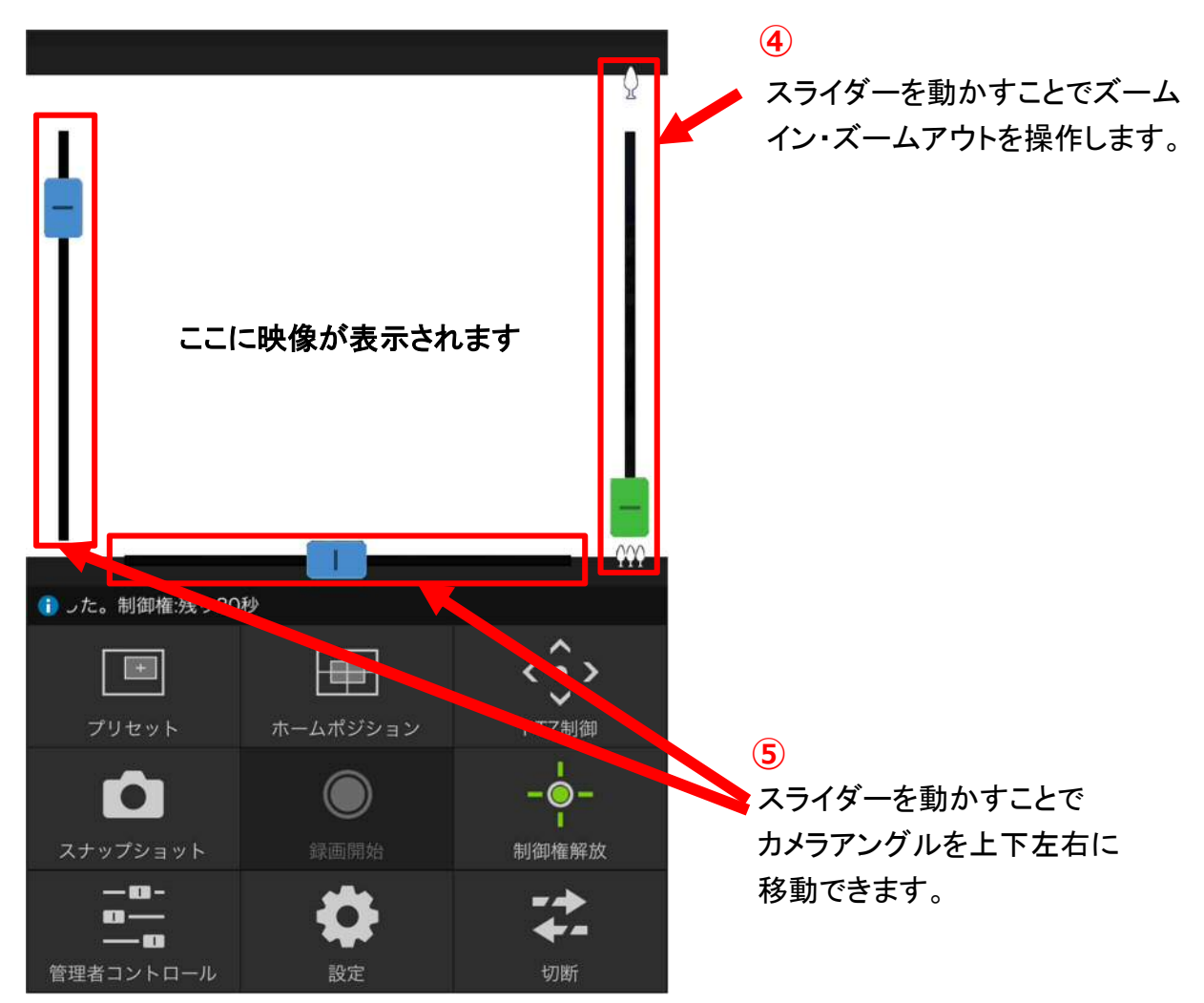

# ●プリセットからアングルを指定

 プリセットの中からから見たい箇所を指定するだけで、その箇所の映像を見ることが 出来ます。操作方法は以下の通りです。

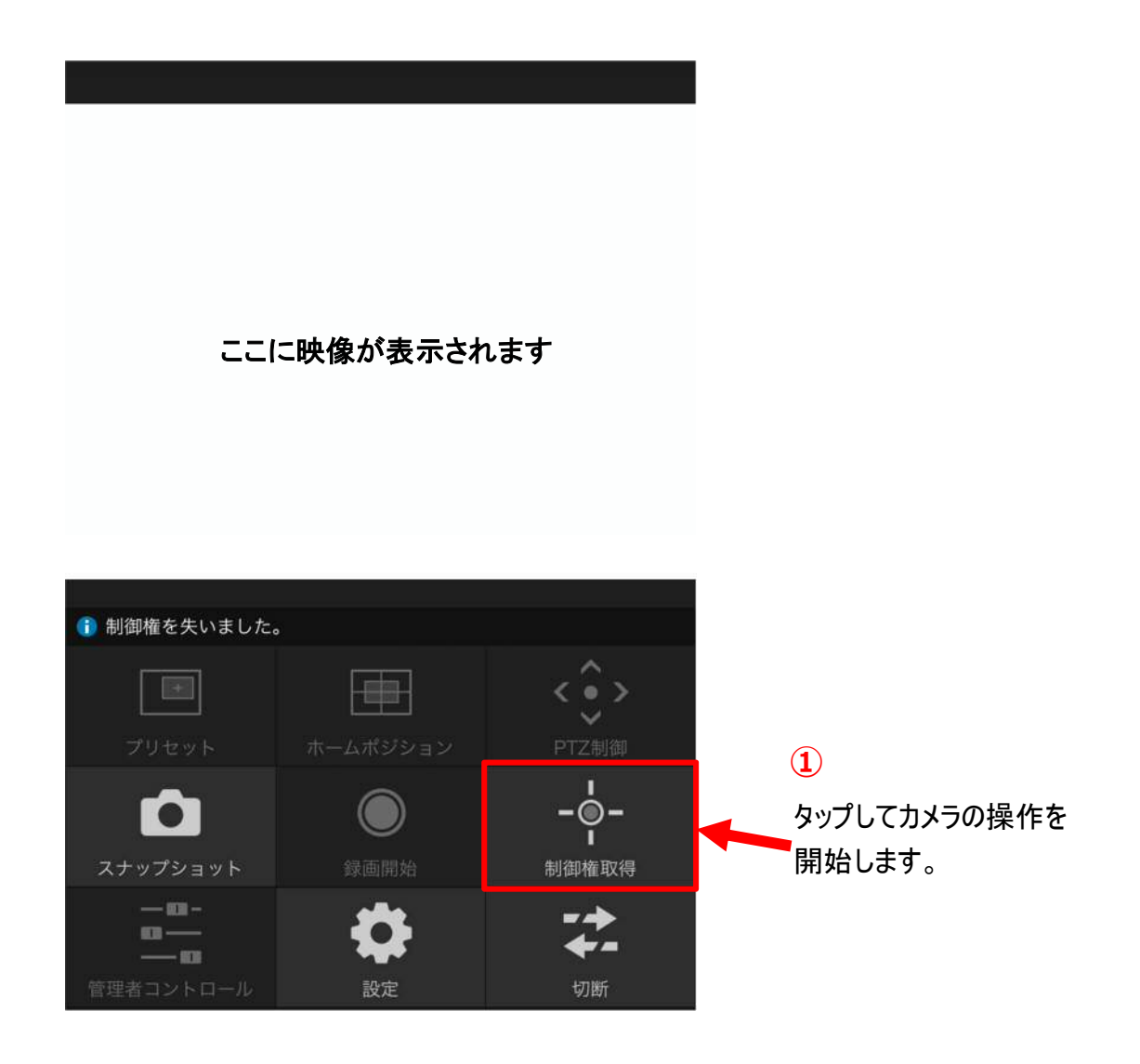

## カメラ制御権取得中の画面

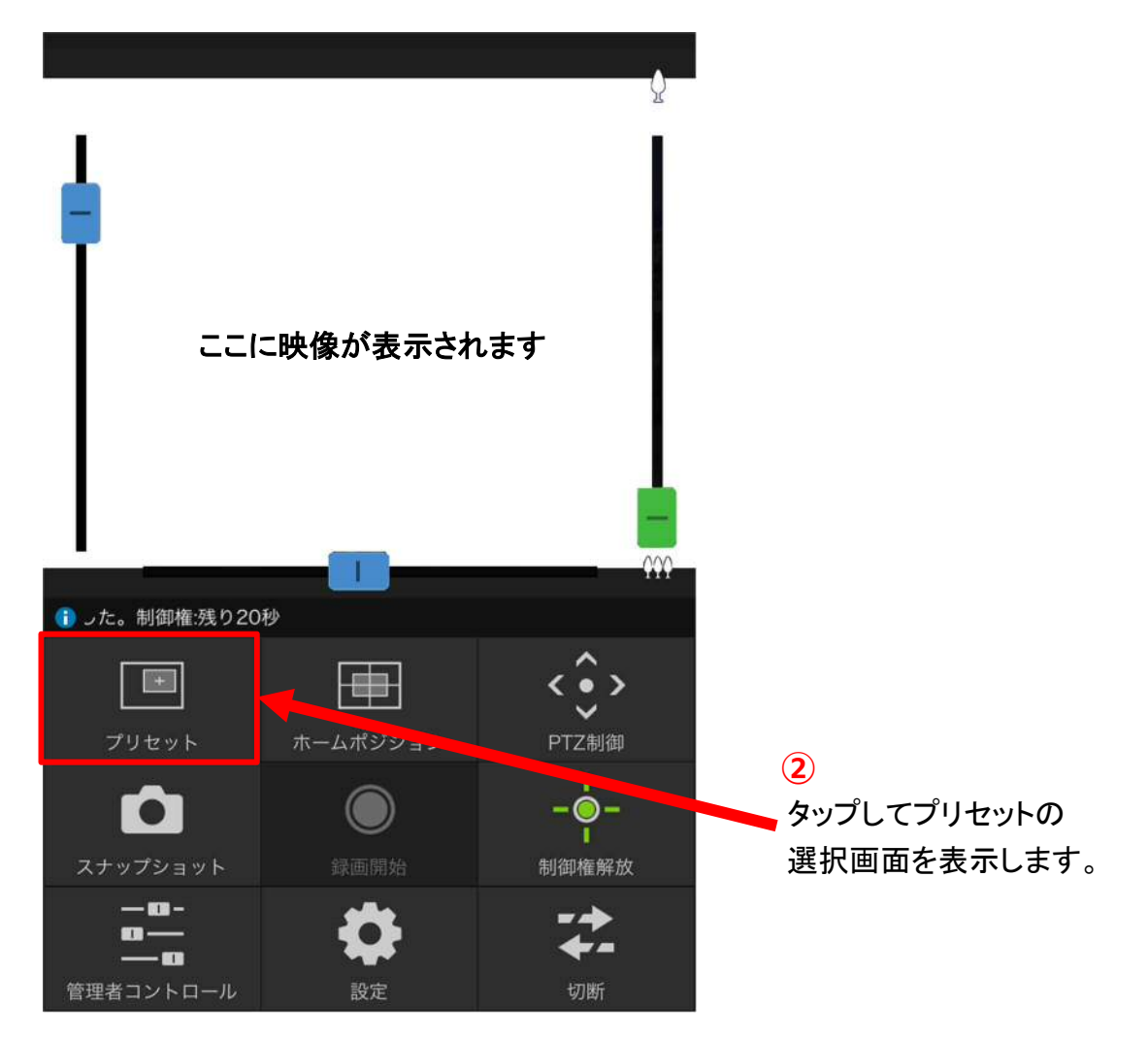

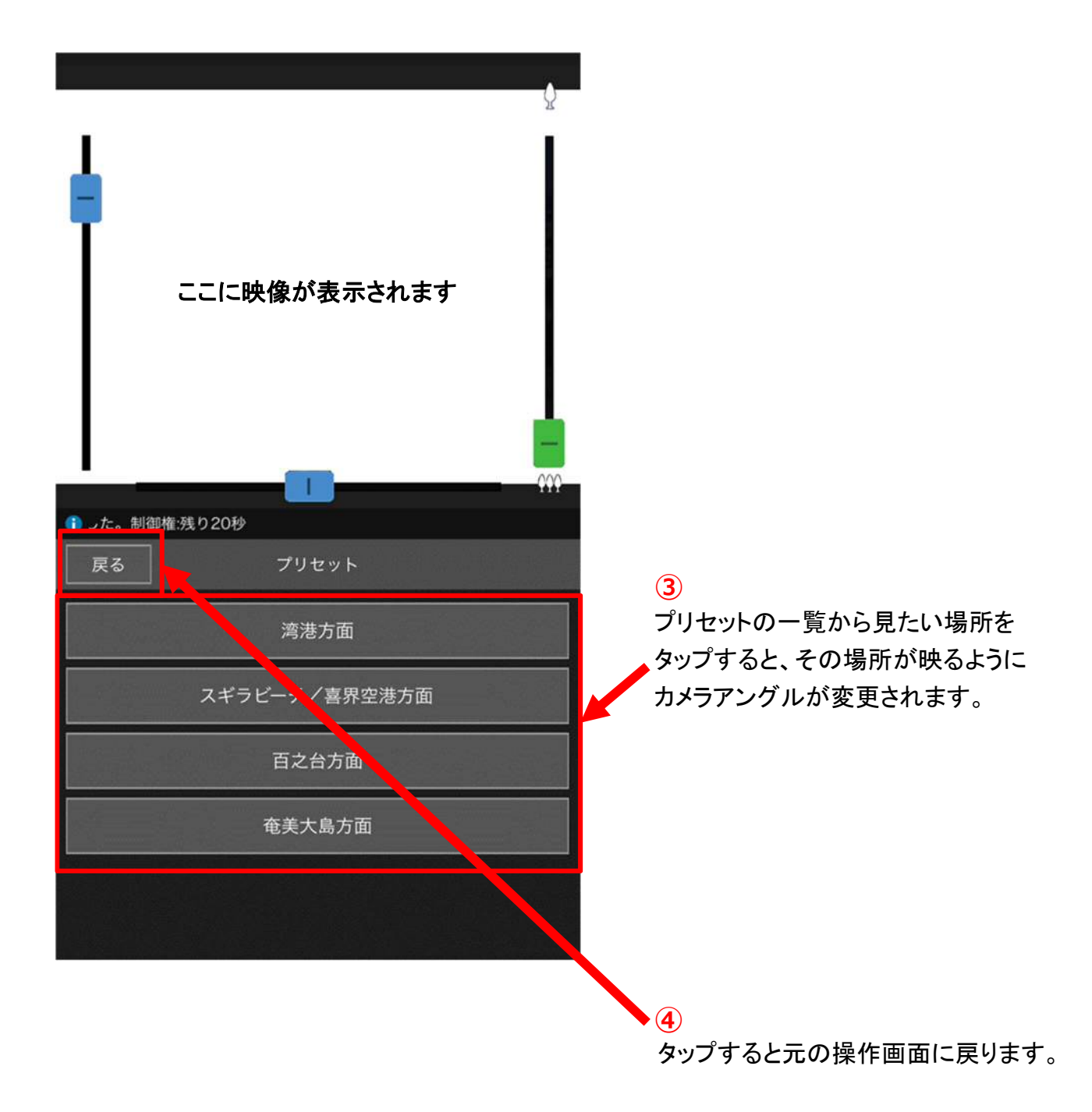

## ●パソコン向けの操作画面が表示された場合

 スマートフォン上でパソコン向けの操作画面が表示された場合、以下の手順でスマ ートフォン向けの操作画面に切り替えます。

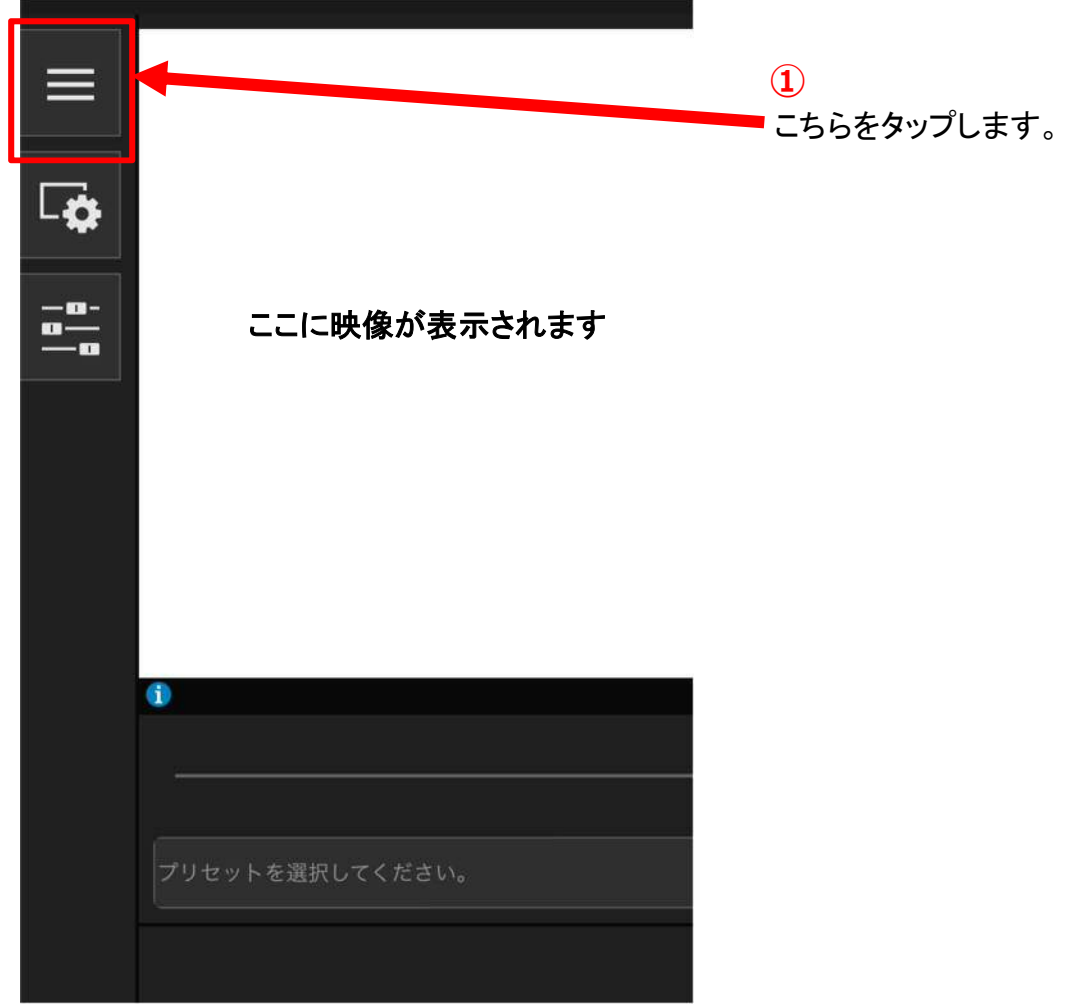

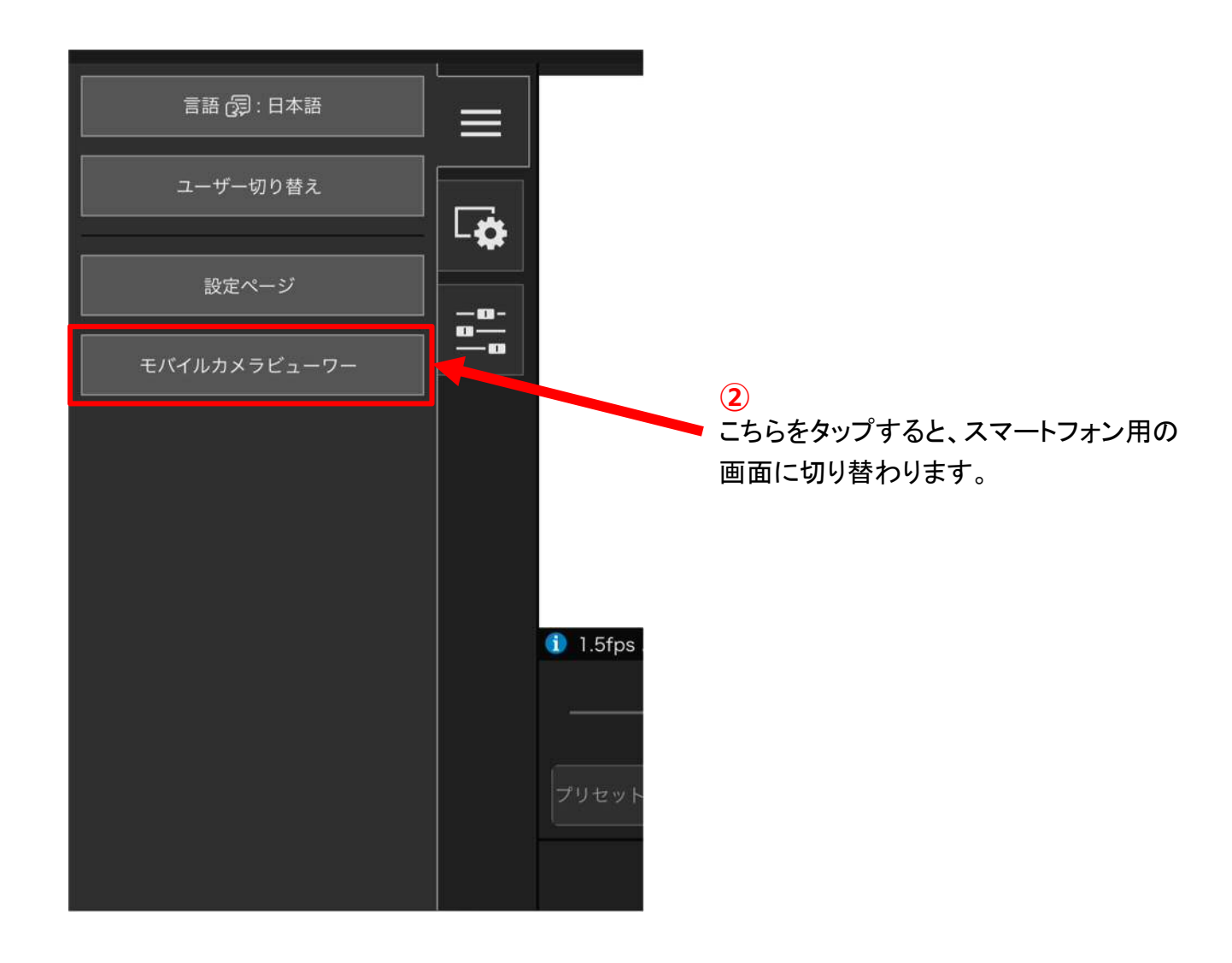